# Implementation instructions for LSS for NemID

# **Table of contents**

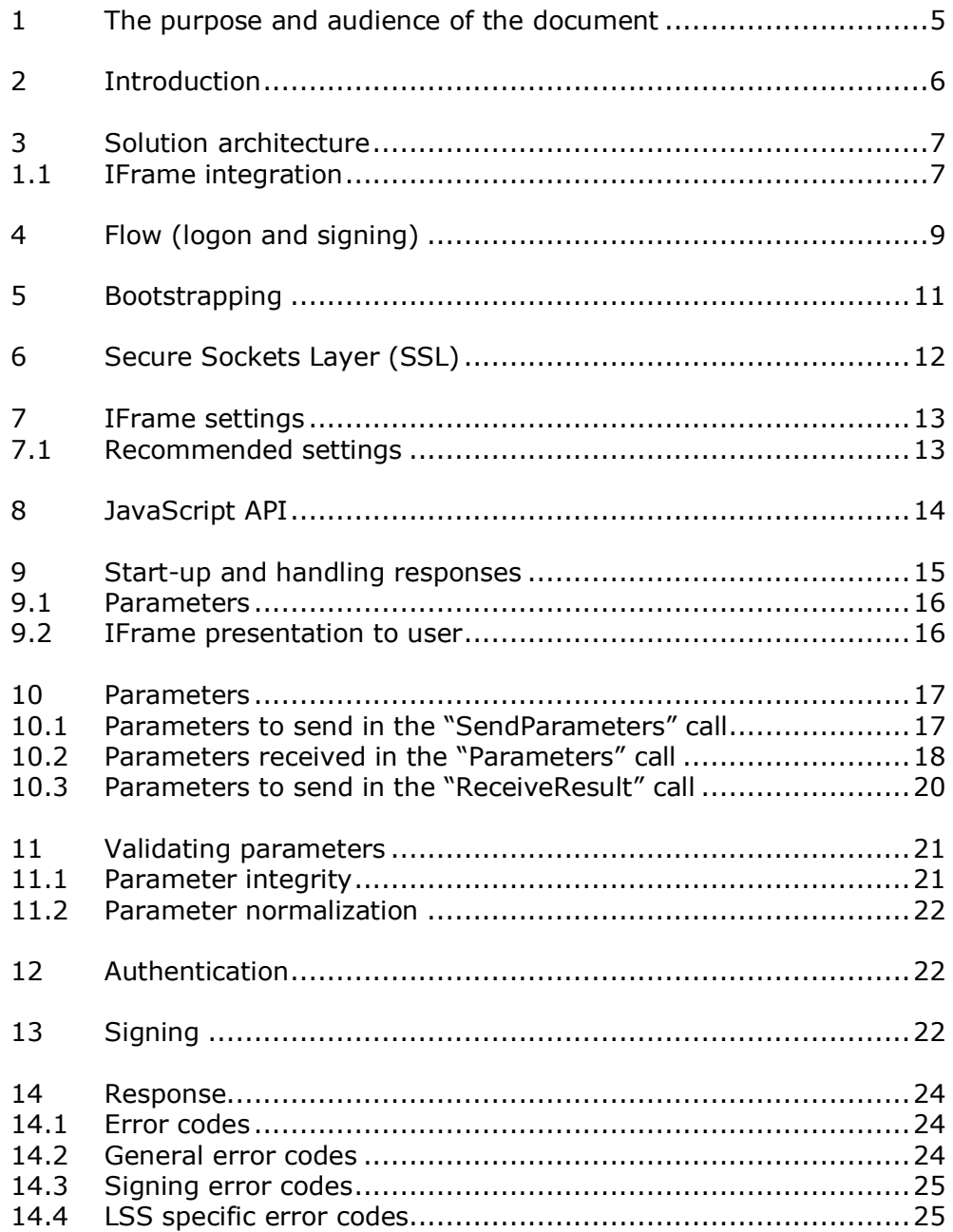

Implementation instructions for LSS for NemID, version 0.91

# Version history

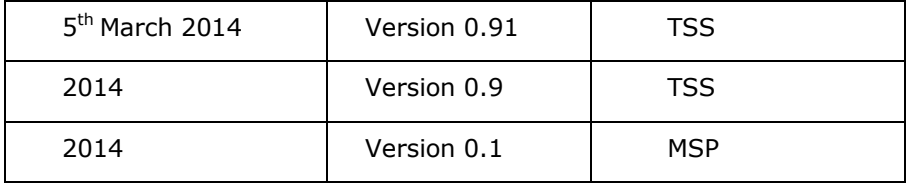

### <span id="page-4-0"></span>**1 The purpose and audience of the document**

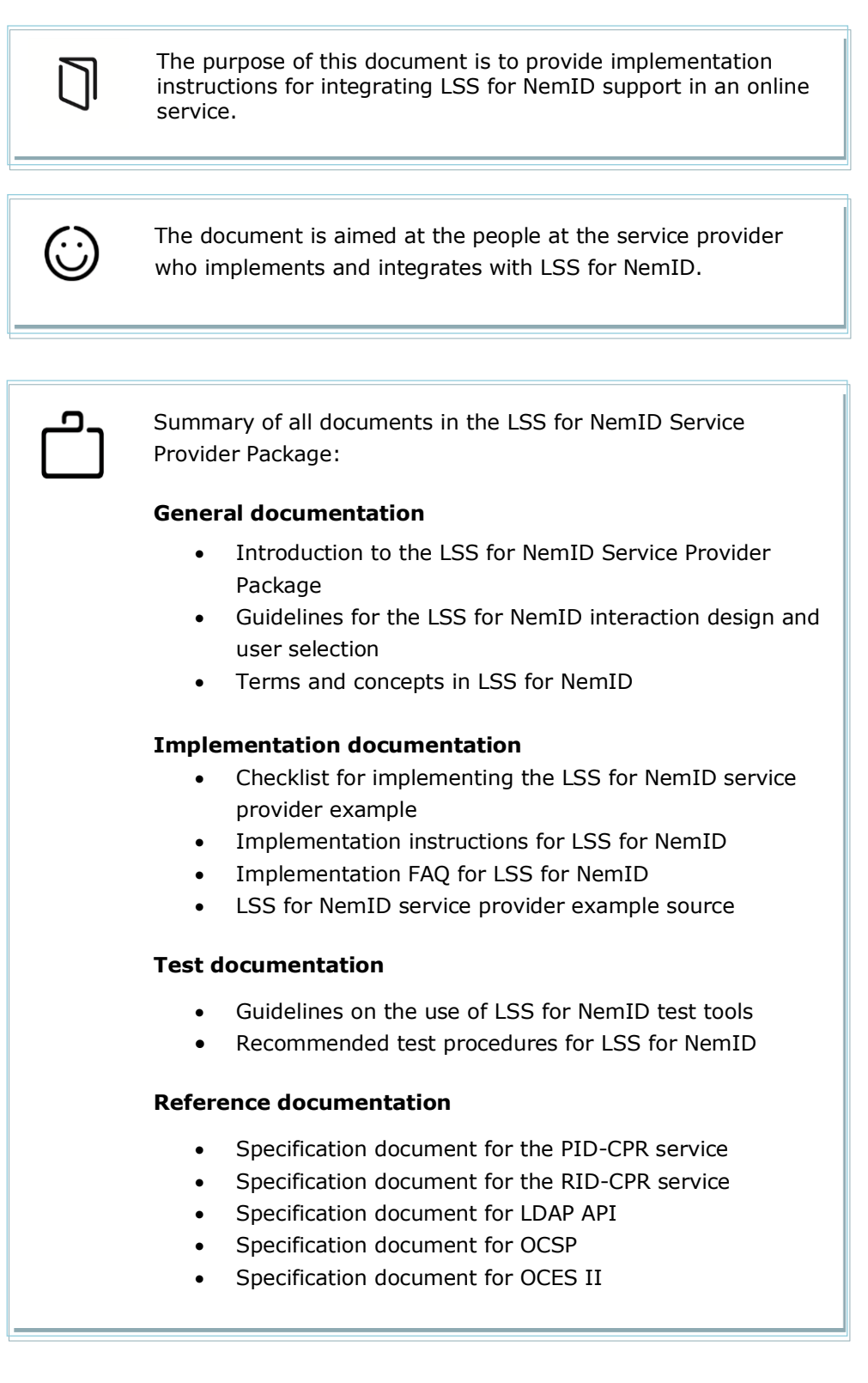

## <span id="page-5-0"></span>**2 Introduction**

The purpose of the LSS for NemID service provider package is to provide a JavaScript based integration between service providers (SP) and employees at organizations, who have their NemID for business stored **on a local signature server hosted on their enterprise LAN**.

This makes it possible for employees at companies with the LSS to use NemID for business from JavaScript enabled devices such as tablets, smartphones and ordinary computers.

This document is the implementation instruction for the service provider.

For a general introduction to NemID and NemID for business consult the current service provider package (TU-pakke) from  $DanID<sup>1</sup>$ . For the rest of this document, knowledge of the general concept of NemID and NemID for business, as found in the current service provider package, is expected.

-

<sup>1</sup> [https://www.nets-danid.dk/t](https://www.nets-danid.dk/)u-pakke

## <span id="page-6-0"></span>**3 Solution architecture**

The purpose of the LSS for NemID is to provide the ability for employees of organizations with LSS to authenticate towards service providers and to digitally sign documents in formats Text, HTML, XML and PDF.

To support this functionality, the service provider needs to setup and handle communication with the users LSS backend through an iFrame and JavaScript.

The overall architecture is illustrated below.

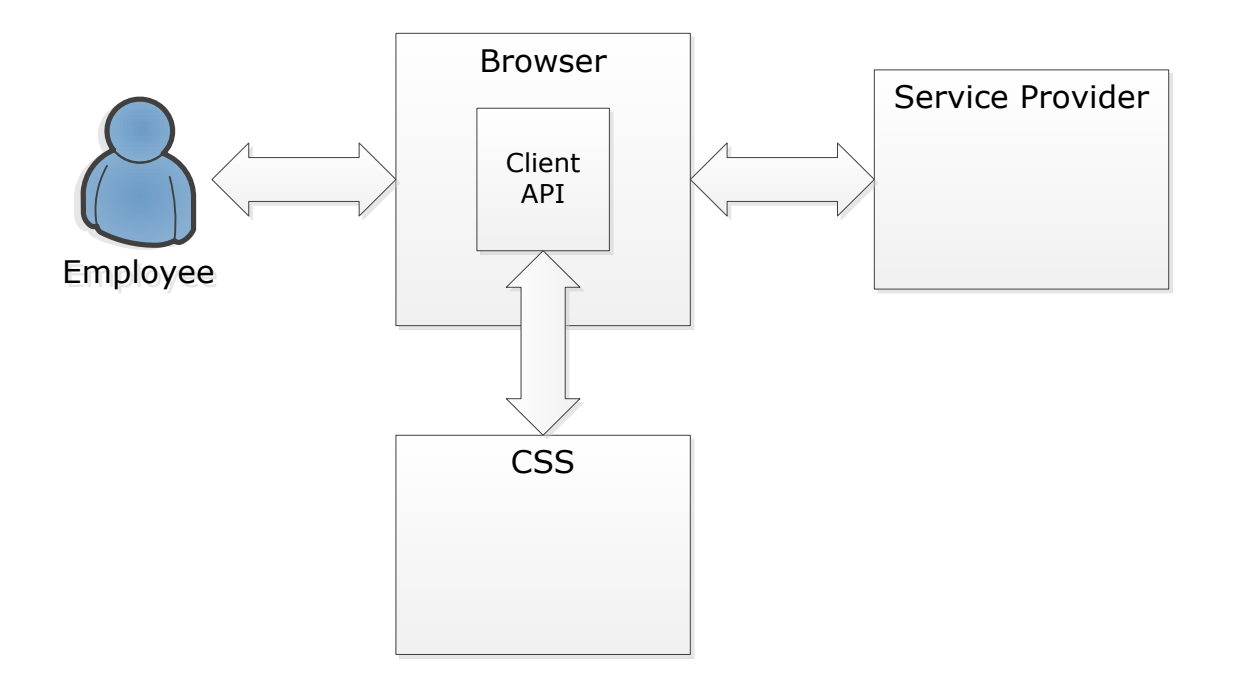

*Fig 1: Overall architecture*

#### <span id="page-6-1"></span>**1.1 IFrame integration**

The JavaScript LSS for NemID client is integrated with the service provider's page using an <iFrame> element, which enables a web page to allocate a segment of its area to another page. This differs from the Java applet client, where a Java applet was loaded as a page element and works similar to NemID JavaScript.

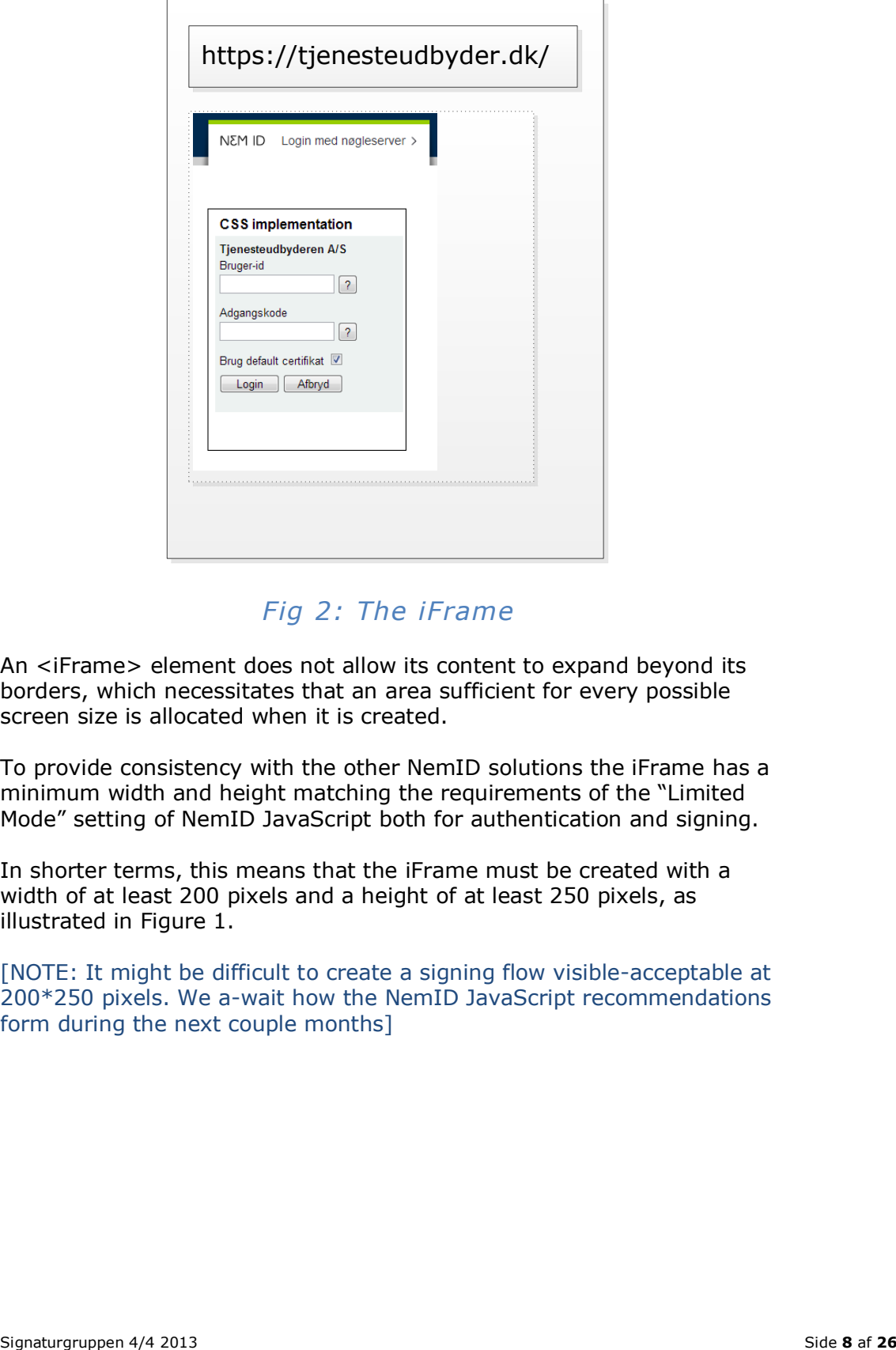

*Fig 2: The iFrame*

An <iFrame> element does not allow its content to expand beyond its borders, which necessitates that an area sufficient for every possible screen size is allocated when it is created.

To provide consistency with the other NemID solutions the iFrame has a minimum width and height matching the requirements of the "Limited Mode" setting of NemID JavaScript both for authentication and signing.

In shorter terms, this means that the iFrame must be created with a width of at least 200 pixels and a height of at least 250 pixels, as illustrated in Figure 1.

[NOTE: It might be difficult to create a signing flow visible-acceptable at 200\*250 pixels. We a-wait how the NemID JavaScript recommendations form during the next couple months]

## <span id="page-8-0"></span>**4 Flow (logon and signing)**

The general flow between the service provider and the LSS is illustrated below

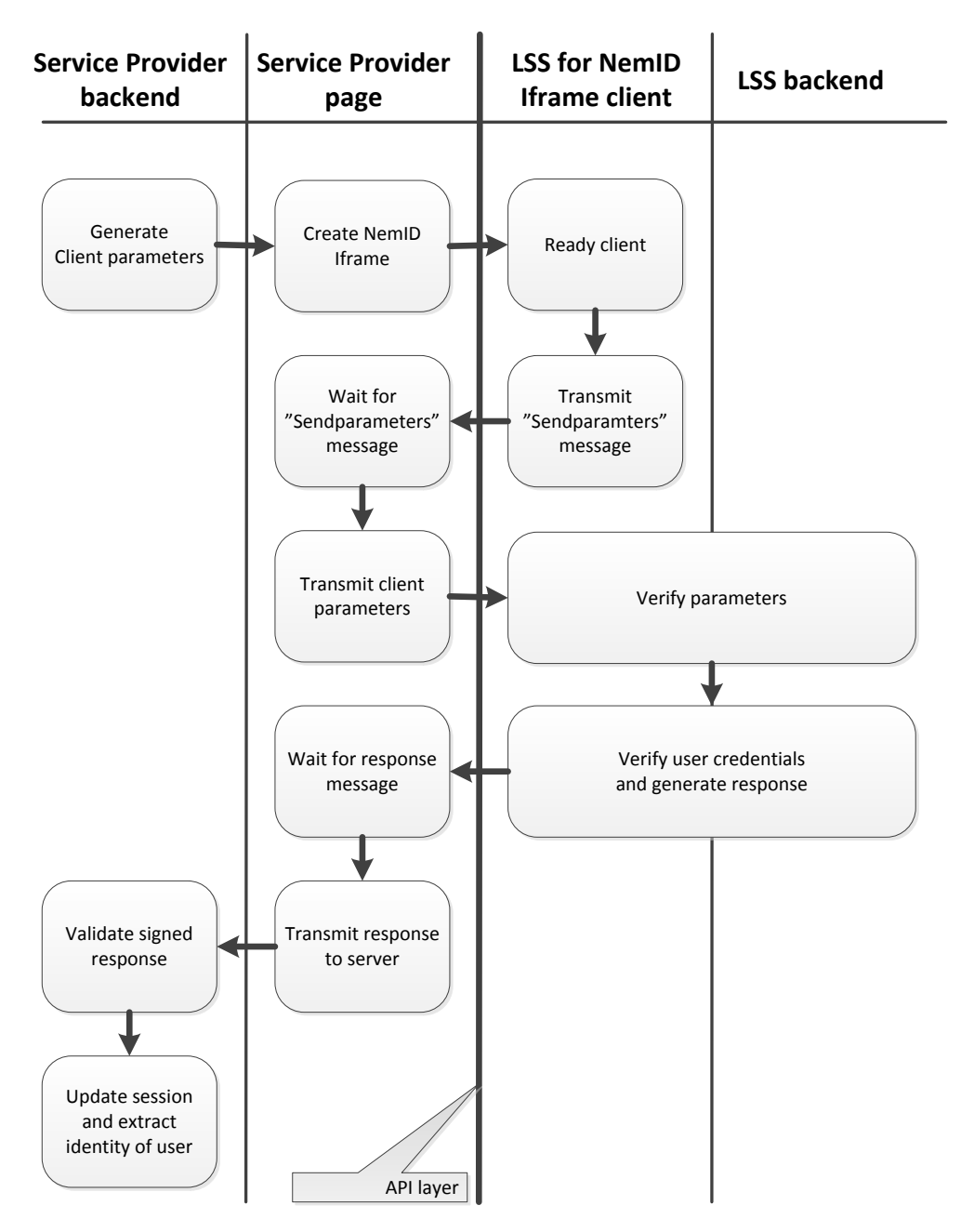

*Fig 3: General flow*

## <span id="page-10-0"></span>**5 Bootstrapping**

To enable clients and service providers to utilize local LSS installations, the solution is bootstrapped by the service provider by starting up an iFrame pointing to a fixed URL.

Address used by the service providers to bootstrap the iFrame:

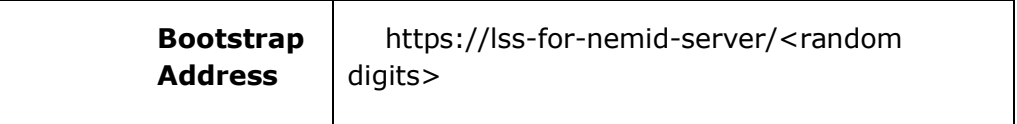

Note that the <random digits> postfix of the URL must be a constantly changing number such as system time in milliseconds. Its purpose is to prevent caching of resources in the client and can be ignored by the LSS supplier. LSS suppliers must handle this form of the request, but will assume that <random digits> are a series of numbers (0-9) without a trailing slash.

### <span id="page-11-0"></span>**6 Secure Sockets Layer (SSL)**

To ensure authenticity for the clients towards the possible LSS servers they might be contacting, the iFrame will be run over SSL/https.

To enable this solution, client browsers need to trust the certificate used for the https-connection. This is not a direct issue for the service provider. But if the user's browser is without the appropriate SSL-trust, the content in the iFrame setup by the bootstrap address will be blocked by the browser. As most browsers will discard non-trusted SSL connections silently, this error appears to the user, as if there was no network connection to the LSS. It is required, that the service provider's page provides sufficient information to their users, in order for the users and their IT support to troubleshoot these types of errors to avoid unnecessary support.

## <span id="page-12-0"></span>**7 IFrame settings**

This section describes the settings for the iFrame.

In its basic form, the flow is working with setting up an iFrame with the desired height and width using the bootstrap address as source.

The settings listed in this section have an impact on the user experience of the setup. Some settings will be recommended, and should be followed as recommended.

#### <span id="page-12-1"></span>*7.1 Recommended settings*

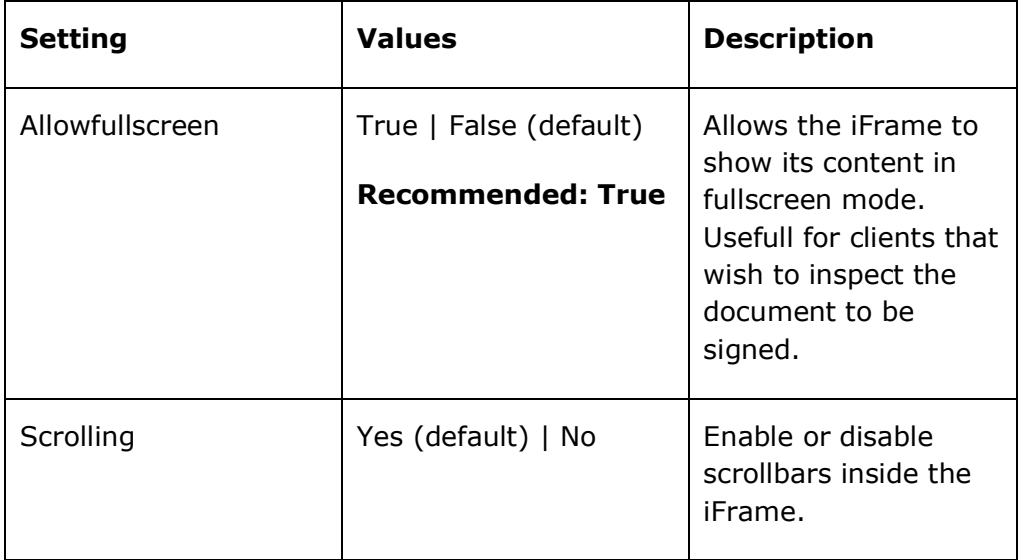

### <span id="page-13-0"></span>**8 JavaScript API**

The communication between the service provider and the LSS-supplier across the boundaries of the iFrame and the service provider's page is done using the HTML5 Web Messaging API.

The flow starts, when the service provider loads an iFrame with the **Bootstrap Address** on a page and hooks up a JavaScript function as an event listener. When the LSS-supplier is ready, a "SendParameters" command is passed to the service provider page. The LSS-supplier then awaits the "Parameters" command containing the parameters specifying the flow and content hereof.

When the LSS-supplier is done processing user input and creating an XMLDSig or error code, the result is passed to the service provider page using the "ReceiveResult" command.

To illustrate:

- 1) The iFrame is started. Service provider awaits "SendParameters" command.
- 2) LSS-supplier passes the "SendParameters" command to the service provider page.
- 3) The service provider sends the "Parameters" command containing all required parameters.
- 4) The LSS-supplier sends the "ReceiveResult" command containing the result of the operation.

All calls using this API are done by sending a message containing the command name, ex. "SendParameters" and a content value defined by a JSON object mapping containing parameter name/value-pairs.

#### <span id="page-14-0"></span>**9 Start-up and handling responses**

The following section contains an overview of the communication flow between a service provider and the LSS-supplier, here illustrated by a boilerplate for the iFrame entry-point at the service provider.

The nature of the HTML5 Web Messaging API makes it necessary to use a synchronization message to signal to the service provider page when the client is ready. This is what is referred to as the SendParameters message above. The service provider must wait until it receives that message, and then transmit the parameters to the LSS-supplier.

The following JavaScript runs on the LSS-supplier's page, and is an example of how to handle the message exchange.

```
<script type="text/javascript">
         function onMessage(e) {
            var event = e || event;
            var win = document.getElementById("mocescss_iframe").contentWindow, 
            postMessage = {}, message;
             message = JSON.parse(event.data);
             if (message.command === "SendParameters") {
                 var htmlParameters = 
                 document.getElementById("mocescss_parameters").innerHTML;
                 postMessage.command = "Parameters";
                 postMessage.content = htmlParameters;
                 win.postMessage(JSON.stringify(postMessage), "*");
             }
             if (message.command === "ReceiveResult") {
                 var res = JSON.parse(message.content);
                 document.postBackForm.response.value = message.content;
                 document.postBackForm.submit();
             }
         }
         if (window.addEventListener) {
             window.addEventListener("message", onMessage);
         } else if (window.attachEvent) {
             window.attachEvent("onmessage", onMessage);
 }
</script>
```
The code attaches an event listener to the message event, which is fired whenever the document receives a message from other documents [Web Messaging]. The event listener, in this case the function named **onmessage**, handles the following cases:

- On load of the LSS-supplier's entry page inside the iFrame, the "SendParameters" command is fired to signal the service provider to send the parameters for the request.
- A handler for the "Parameters" command which receives the signed parameters as JSON Object.
- When done processing the parameters the LSS-supplier interacts with the user and sends the "ReceiveResult" command to the service provider with an error or the XML-DSig-signature.

#### <span id="page-15-0"></span>*9.1 Parameters*

The parameters generated by the service provider are setup in a script tag on the service provider's page. Giving the script-tag a script-type unknown to browsers ensures that it will not be processed by the browser.

In the code example above, this script tag is referred to as "mocesLSS\_parameters".

```
<script type="text/x-nemidlss" id="mocescss_parameters">
{
"SP_CERT":"MIIFij...",
"clientflow":"login",
"TIMESTAMP":"MjAxNC0wMS0yOCAxNDowNDozOSswMTowMA==",
"REQUESTISSUER":"VFUgRXhhbXBsZQ==",
"LANGUAGE":"DA",
"PARAMS_DIGEST":"R35g6+zBu1eXkn+6GXdZFwL/nBnOas8TV3Ewceo8Iyc=",
"DIGEST_SIGNATURE":"jW6GgqyhO..."
}
</script>
```
#### <span id="page-15-1"></span>*9.2 IFrame presentation to user*

It is recommended that the service provider awaits the "SendParameters" command and does not show the iFrame to the user before this event has occurred. When this command is received by the service provider, the service provider knows, that the user has access to a local LSS supplier.

Examples of this can be found in the provided implementation reference.

### <span id="page-16-0"></span>**10 Parameters**

The JavaScript messages sent between the LSS-supplier and service provider is passed as a JSON object. Each parameter consists of a name and a value, both of which are strings. An example of parameters in a JSON object is given below.

```
\overline{\mathcal{A}} "SP_CERT":"….P6zBVn6bnYfDSzsZNAhb",
      "CLIENTFLOW":"login",
      "TIMESTAMP":"MjAxMy0xMi0wNiAxMzo1NDo0MSswMTowMA==",
      "REQUESTISSUER":"U2lnbmF0dXJncnVwcGVuIA==",
      "LANGUAGE":"DA",
      "PARAMS_DIGEST":"OcjHvzdfK/kch..tdW1lqGycbQpMMp94/Y=",
      "DIGEST_SIGNATURE":"X6oUkRZu+…cUjGhexQ6uqPtAUwpqGHIifpj3in4nw="
     }
```
The ordering of the parameters in the JSON object holds no significance. All parameter names are case-insensitive. Some values, e.g. base64 encoded strings or URLs, are case-sensitive.

The set of parameters and their respective allowed name-value-pairs form the API. Current version of the API is reflected in the API\_Version parameter in this section.

#### <span id="page-16-1"></span>*10.1 Parameters to send in the "SendParameters" call*

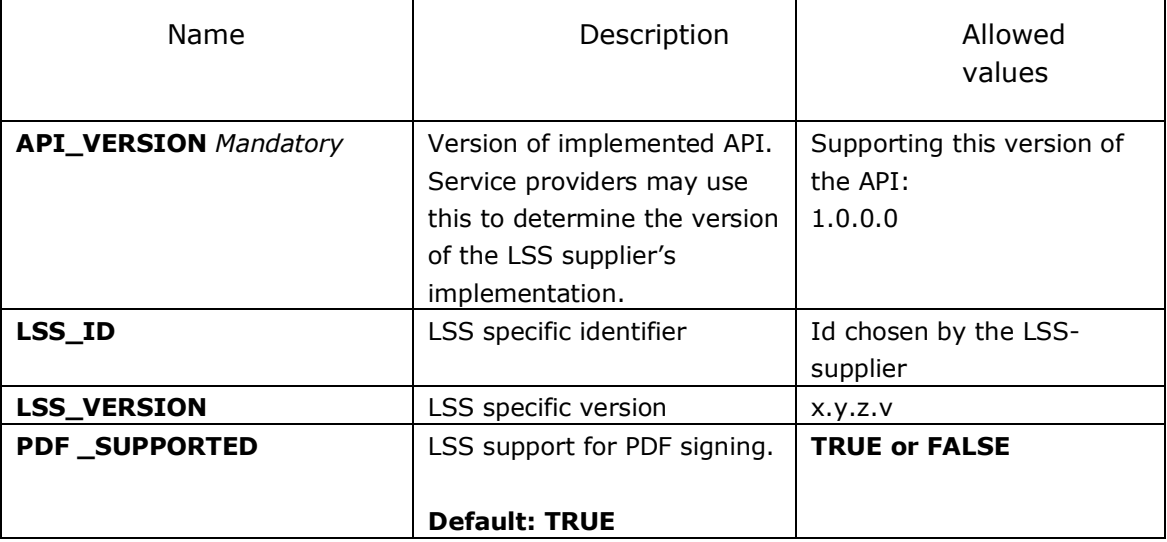

### <span id="page-17-0"></span>*10.2 Parameters received in the "Parameters" call*

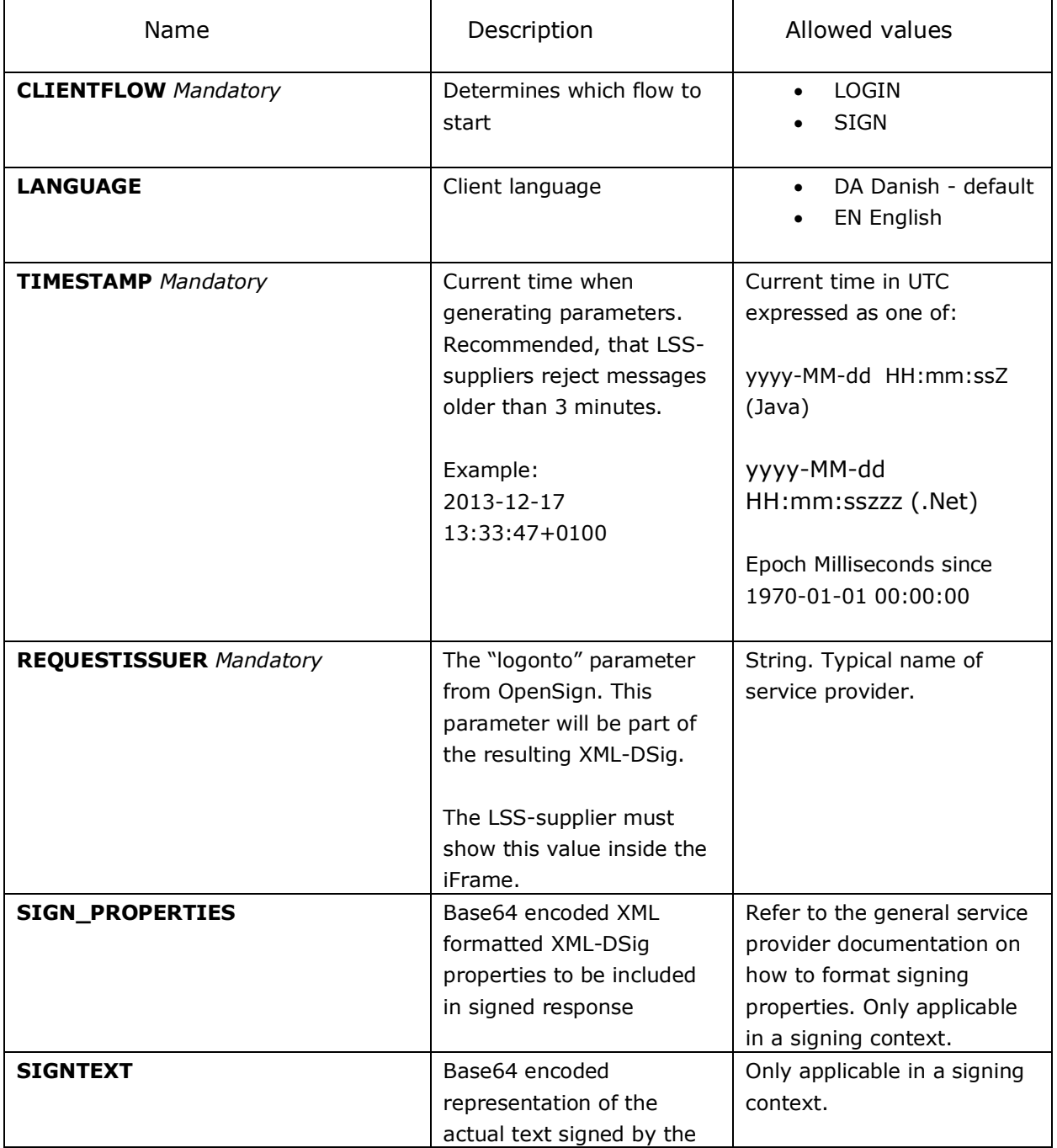

The following tables contain a description of the parameters.

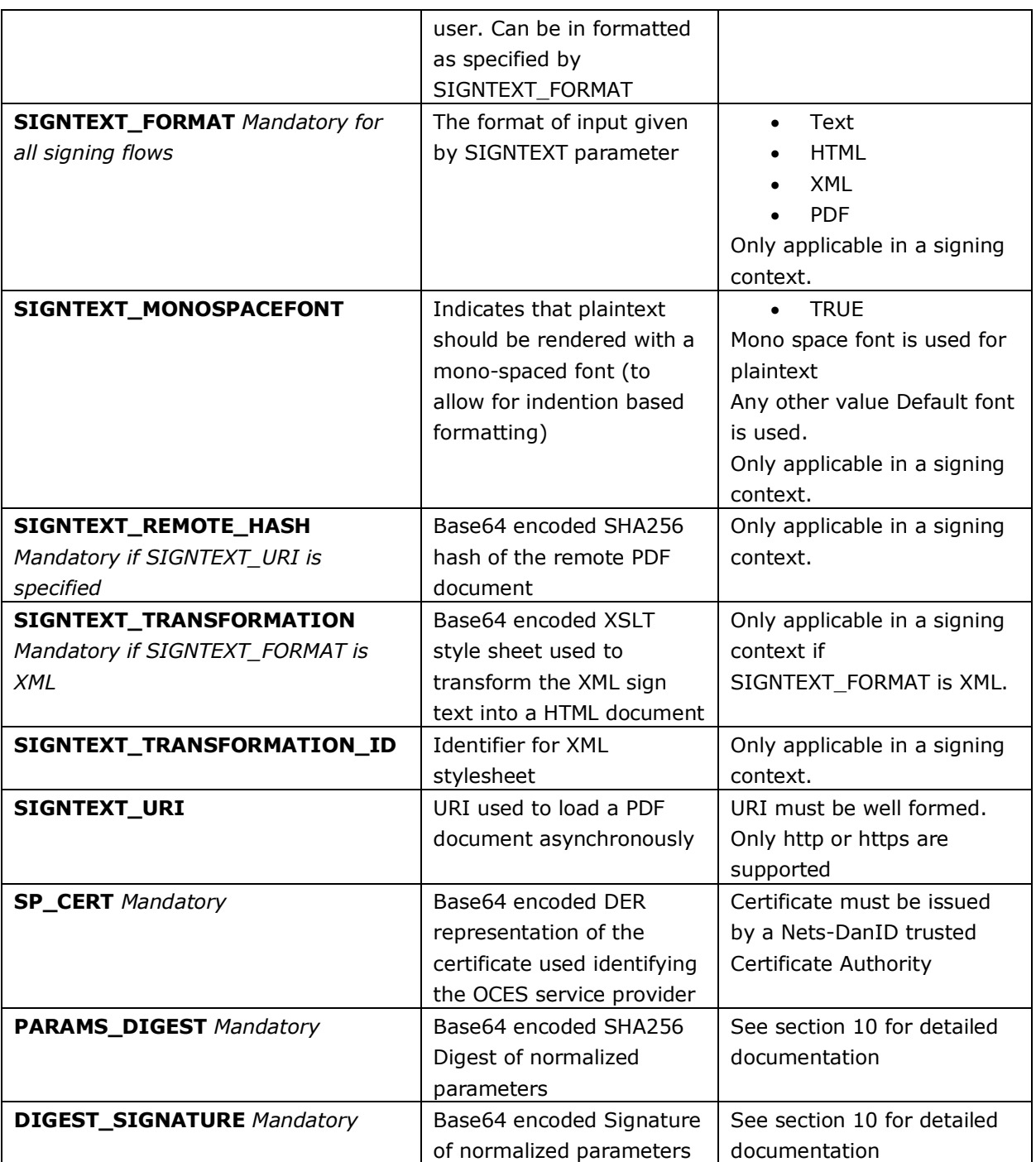

## <span id="page-19-0"></span>*10.3 Parameters to send in the "ReceiveResult" call*

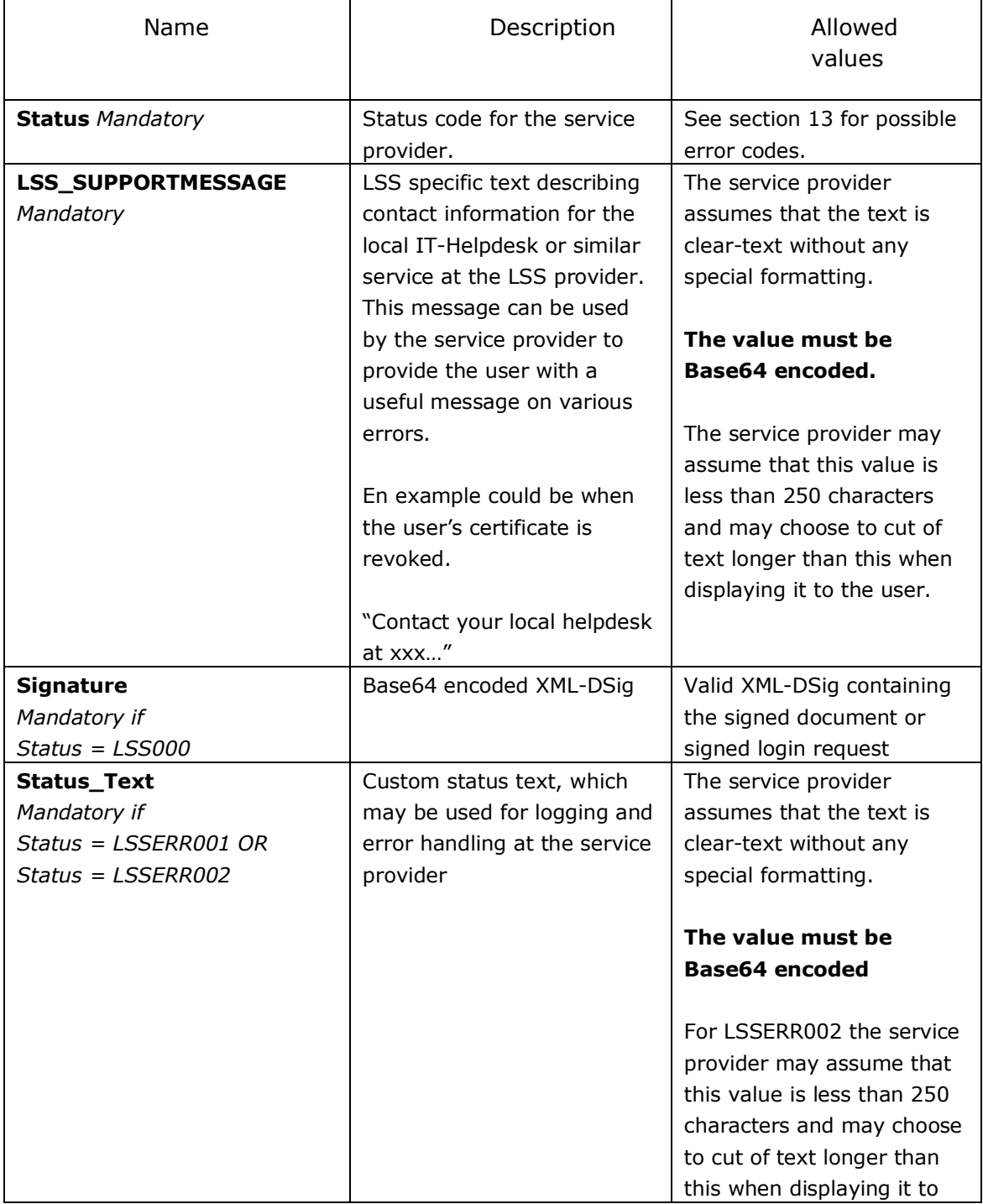

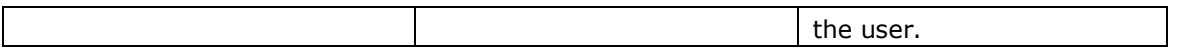

#### <span id="page-20-0"></span>**11 Validating parameters**

The LSS-supplier must run through all received parameters, and should return an error, if an unexpected parameter name or value is encountered.

The service provider is required to supply a valid signature on the parameters along with their certificate, as described in the next section. Validation of the signature is an optional step available to the LSSsupplier, but a valid signature is the only way a LSS-supplier is able to determine the identity of the service provider. The certificate supplied bears information about the service provider such as company name and CVR-number.

The required **Timestamp** parameter can be used to ensure, that requests are not too old. A three minute window is the recommended approach.

Validating the signature and the **Timestamp** enables the LSS-supplier to log a "proof" that the given service provider requested the specific service at the given time.

#### <span id="page-20-1"></span>*11.1 Parameter integrity*

To ensure the integrity of the parameters in transit between the service provider and the NemID JavaScript client, they must be signed by the service provider.

The process for securing the parameters is

- 1. The service provider collects the list of parameters. The list is normalized (see section 10.2) into a string, and the SHA-256 digest value of the string's UTF-8 representation is calculated.
- 2. The digest value is signed by the service provider. The signature is performed using the VOCES certificate, which is associated with his service agreement with Nets DanID. The signature algorithm to be used is RSA SHA-256.
- 3. The Base64-encoded value of the digest and the signature are added as the parameters PARAMS\_DIGEST and DIGEST\_SIGNATURE.
- 4. All parameters are collected in a JSON-message and sent to the LSS-supplier.
- 5. The LSS-supplier reads the parameters and normalizes them, excluding the digest value and the signature parameters. The digest value is verified by comparing the calculated digest with the supplied.
- 6. The LSS-supplier verifies the signature using the certificate of the service provider supplied in the SP\_CERT parameter. The certificate must be a VOCES or FOCES issued by DanID.

#### <span id="page-21-0"></span>*11.2 Parameter normalization*

The digest of the client parameters are calculated from a normalized version of the parameters.

The process for normalizing the parameters is

- 1. The parameters are sorted alphabetically by name. The sorting is case-insensitive.
- 2. Each parameter is concatenated to the result string as an alternating sequence of name and value: name1 || value1 || name2 || value2 || … || name**n** || value**n**

### <span id="page-21-1"></span>**12 Authentication**

An authentication flow is initiated by setting the CLIENTFLOW parameter to LOGIN.

#### <span id="page-21-2"></span>**13 Signing**

-

The support for signing is the same as supported by the other NemID solutions. Consult the current service provider package (TU-pakke) from Nets DanID<sup>2</sup> for general documentation on the supported signing types and validation.

If a signing operation is unsuccessful, an error code is returned to the service provider. The error code is given to the service provider base64

<sup>2</sup> [https://www.nets-danid.dk/t](https://www.nets-danid.dk/)u-pakke

encoded. Sections 13.4 and 13.5 contain a list of the error codes a service provider may receive from a signing operation.

Validation of the signed result are performed with the general DanID OOAPI tools and described in DanID's service provider package.

#### <span id="page-23-0"></span>**14 Response**

The signed document received is in the same format as standard NemID signatures. Refer to DanID's service provider documentation for more information on this.

When the login or signing request was successful, a valid XMLD-Sig document is returned to the service provider. This can be handled in the exact same way, as the XMLD-Sig's returned in other NemID flows.

#### <span id="page-23-1"></span>*14.1 Error codes*

In the event of an error, an error code is received instead of a signed document. In the Local NemID Server setup in addition to an error code an optional text may be returned to the service provider, as explained in section 10.3.

#### <span id="page-23-2"></span>*14.2 General error codes*

These error codes are general to the client functionality and can be received regardless of which operation the client was supposed to do.

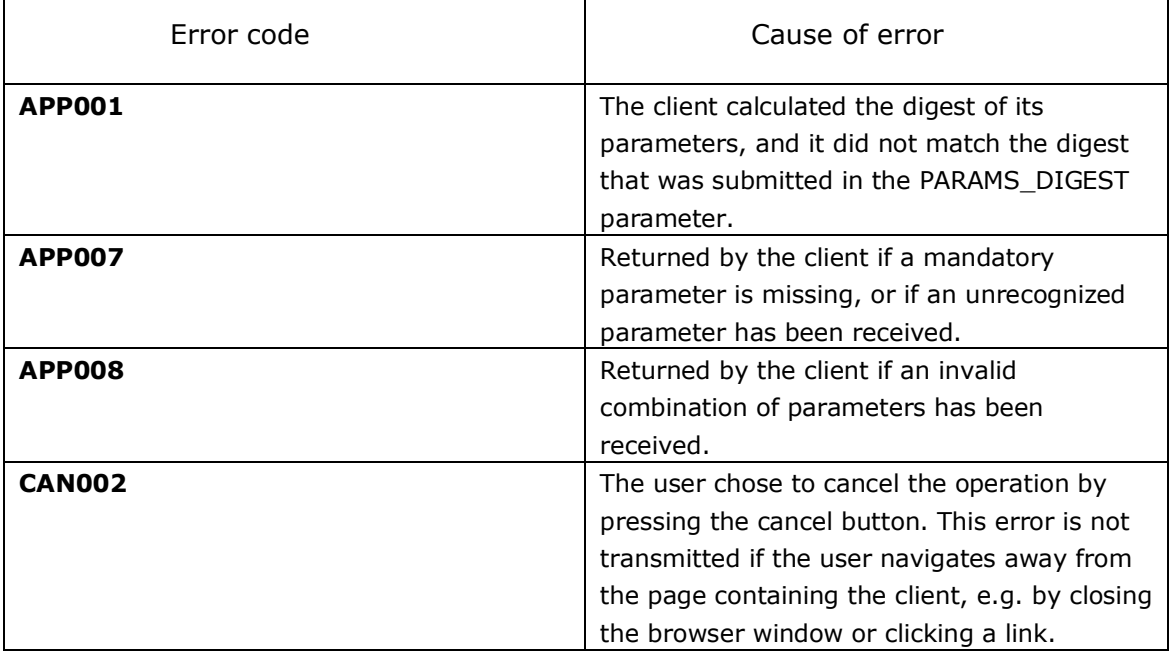

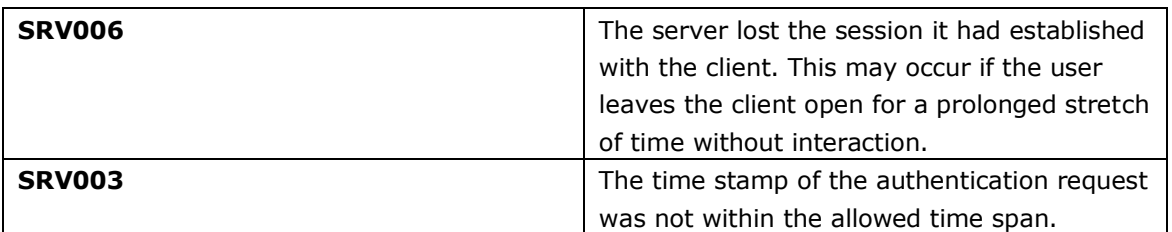

#### <span id="page-24-0"></span>*14.3 Signing error codes*

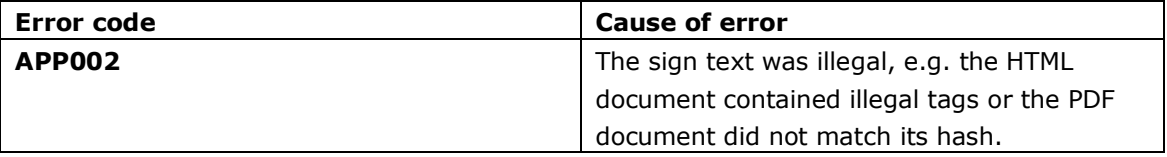

### <span id="page-24-1"></span>*14.4 LSS specific error codes*

The following codes may be returned during LSS operations.

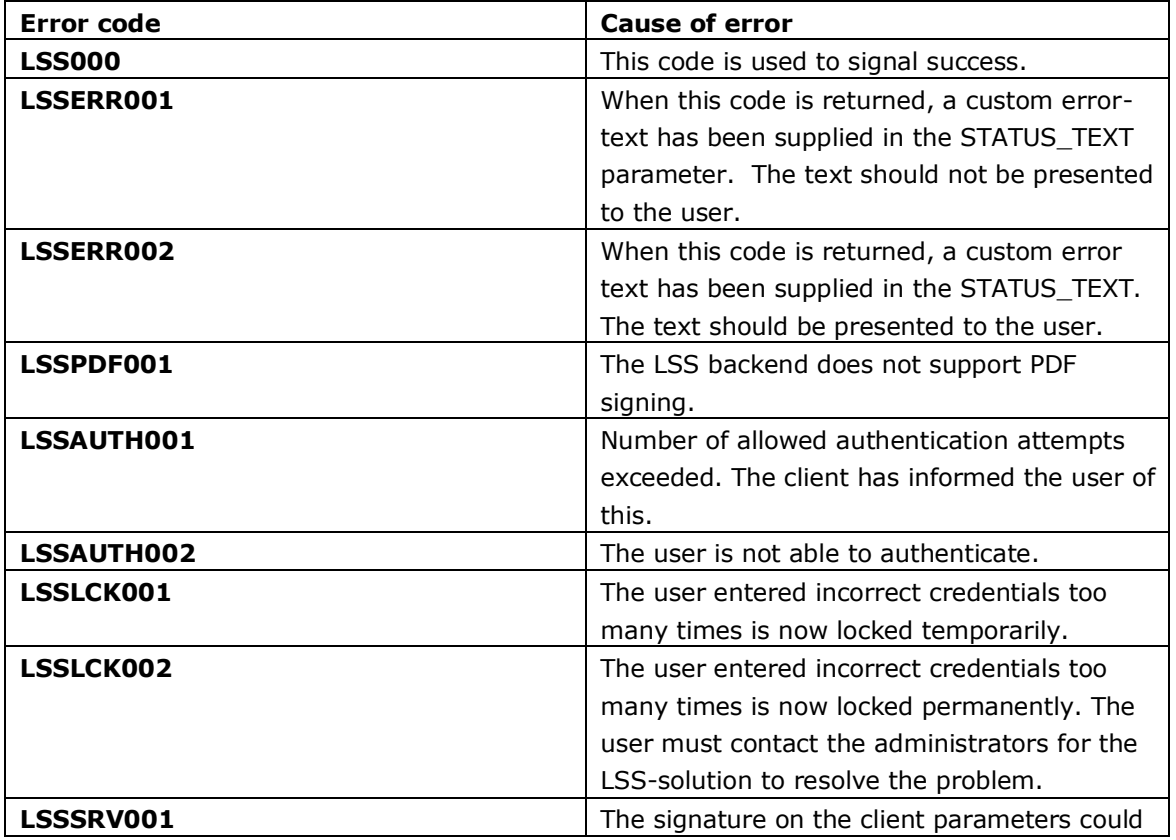

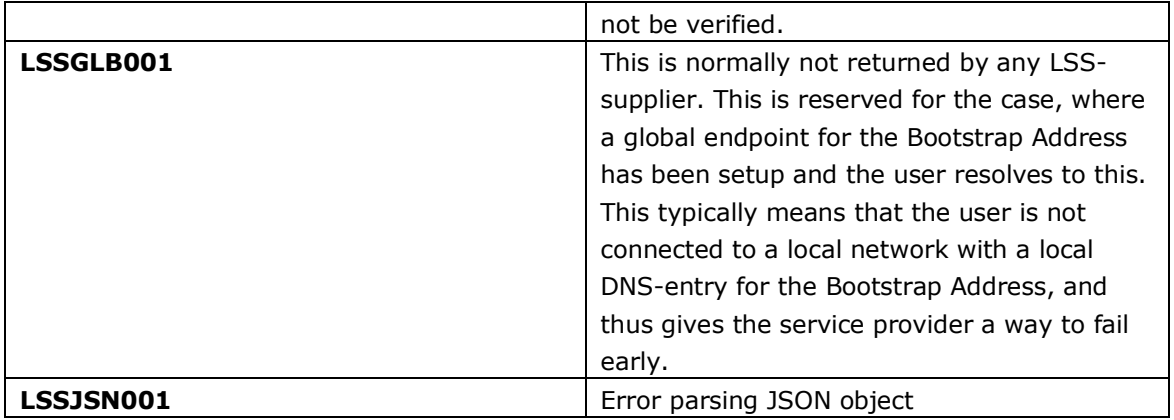